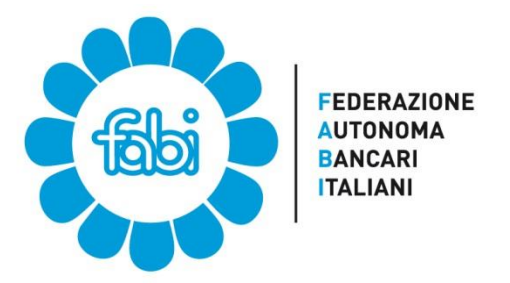

#### **F**EDERAZIONE **A**UTONOMA **B**ANCARI **I**TALIANI **Segreteria di Coordinamento Gruppo UniCredit [info@fabiunicredit.org](mailto:info@fabiunicredit.org) - [www.fabiunicredit.org](http://www.fabiunicredit.org/)**

**Riservata alle/agli iscritte/i Fabi del Gruppo UniCredit** 

# **Dichiarazione per le detrazioni spettanti per i figli a carico.**

Le detrazioni per i figli a carico spettano anche se questi non convivono con il contribuente ed indipendentemente dalla loro età.

Sia il coniuge che i figli ed i familiari a carico non devono superare come **limite di reddito €. 2840,51.**

La dichiarazione dovrà essere predisposta tramite portale utilizzando il seguente percorso:

MY HR ; I miei documenti ; Dichiarazioni detrazioni spettanti.

**Ricordiamo inoltre che se la composizione e la situazione reddituale dei componenti del nucleo familiare non fosse mutata, non è necessario fare nulla.**

**Le detrazioni per lavoro dipendente ("Altre detrazioni") sono automaticamente riconosciute dal sostituto di imposta, non è quindi necessario farne esplicita richiesta.**

# **Contributo per familiari disabili**

## **Destinatari e importo**

Al personale che abbia il coniuge e/o i figli (anche in adozione o in affido) compromessi nella propria integrità somatopsichica, in conseguenza di grave minorazione fisica o psichica, congenita od acquisita (1), viene corrisposto ogni anno dall'Azienda un contributo di € 2.500 per ognuno dei soggetti indicati.

Il pagamento del contributo è soggetto alla sola condizione della sussistenza dell'handicap sopra descritto e alla circostanza che il coniuge del richiedente non fruisca di analoga agevolazione (non hanno rilievo il reddito, l'età, la situazione familiare ecc.).

## **Modalità di richiesta**

La domanda va **compilata on-line**, con le seguenti modalità:

 **1.** Accedi al Portale e seleziona il link **Home Page > MY HR > I miei documenti > Contributo per familiari disabili**.

- **2.** Clicca su "**Nuova Richiesta**" per accedere al modulo da compilare
- **3.** Compila le diverse sezioni del modulo. **Alcune indicazioni**:
	- Clicca su "**Includi/escludi familiare"** per selezionare il familiare per cui vuoi richiedere il contributo.

 Il contributo può essere richiesto se il familiare interessato è presente nell'archivio familiari con indicazione della disabilità. Qualora il familiare non sia inserito non sia indicato come disabile, è necessario innanzitutto inserire/aggiornare i dati utilizzando la funzione **Gestione familiari** disponibile seguendo il percorso **MY HR > Prima Pagina > I miei documenti**.

- Inserisci i dati relativi alla tipologia di disabilità (permanente o temporanea) e l'anno per il quale richiedi il contributo.
- Indica la data di scadenza della documentazione in tuo possesso.

**4.** Inserisci la password di accesso al Portale e clicca su **Conferma**. Puoi salvare la richiesta:

- come "**Da completare**" se hai bisogno di verificare/completare i dati. Puoi tornare a modificarla in seguito;
- come "**Completata**" quando ritieni sia pronta;
- naturalmente, puoi "**Chiudere senza salvare**". In tal caso, però, i dati da te inseriti non vengono registrati.

 **5**. Stampa il modulo di accompagnamento e invialo tramite posta interna, allegando la documentazione comprovante la compromissione dell'integrità somatopsichica, a: **ES Shared Service Center – Team Benefit Via Marco D'Aviano, 5 Milano.**

Quando la domanda viene presentata per la prima volta, la stessa **deve essere corredata da idonea certificazione della commissione medica provinciale** attestante la compromissione dell'integrità somatopsichica della persona per cui viene richiesto il contributo. Negli anni successivi, **se la documentazione non è scaduta, non è necessario accludere alla domanda alcuna certificazione medica.** In tal caso, **la procedura non prevede la stampa del modulo di accompagnamento.**

É comunque facoltà dell'Azienda (o di ES SSC) richiedere in qualsiasi momento documentazione medica aggiornata a comprova de del permanere dello stato di compromissione dell'integrità somatopsichica. **Nel caso in cui il contributo sia richiesto per più familiari, andrà inserita una richiesta per ciascuno di essi.**

#### **Puoi seguire l'iter della tua pratica sul Portale.**

Quando riceve la documentazione, **ES SSC valida la richiesta direttamente a Portale.** Puoi verificare lo stato della tua pratica accedendo alla stessa sezione che hai utilizzato per presentare la richiesta.**Lo stato "Documentazione ricevuta" segnala l'effettiva ricezione della domanda.** 

Successivamente, ES SSC verifica se hai diritto al contributo e se hai presentato tutta la documentazione necessaria. **Lo stato "Richiesta approvata" segnala l'approvazione della richiesta.** 

**Modalità di corresponsione** Il contributo viene corrisposto normalmente con il primo stipendio utile dopo l'approvazione della richiesta (con assoggettamento a imposte e contributi).

**(1) La gravità della minorazione e la conseguente compromissione dell'integrità somatopsichica va valutata sulla base dei criteri indicati dalla Legge 104/92, che recita all'art. 3 comma 3:** *"E' persona handicappata colui che presenta una minorazione fisica, psichica o sensoriale, stabilizzata o progressiva, che è causa di difficoltà di apprendimento, di relazione o di integrazione lavorativa e tale da determinare un processo di svantaggio sociale o di emarginazione*

**Ricordiamo inoltre che è possibile, contestualmente all'inoltro della richiesta, richiedere che il contributo per i familiari disabili sia destinato al proprio piano welfare.**

**Milano, 19 gennaio 2015 Segreteria di Coordinamento**

**Fabi** 

 **Gruppo UniCredit**